## **COMPASS CARD FOR CANTEEN**

## THERE ARE 2 WAYS TO LOAD MONEY ONTO YOUR COMPASS CARD

USE THE COMPASS KIOSK IN THE CANTEEN FOYER TO LOAD CASH. PLEASE FOLLOW THE INSTRUCTIONS ON THE SCREEN

- 1. Swipe the ID card at the Kiosk
- 2. Choose the 'Compass Credit option'
- View the current balance and then choose to top it up. You can insert coins/notes into the Kiosk.

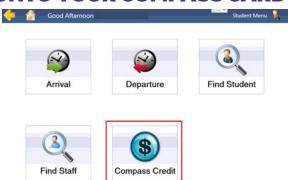

## LINK A CREDIT/DEBIT CARD ON PARENT LOGIN ON COMPASS

We encourage parents to link credit/debit cards through the PARENT login. The College accepts no liability for any misuse of funds.

- 1. Log into Parent Login on Compass
- 2. Click the 'Settings Cog' icon in the top right corner of the toolbar
- 3. Click on 'My Payments'
- 4. Click 'Link a Credit Card' under Payment Methods on the light blue side-bar.
- 5. Top up your student/s cards you will be sent a receipt via email.
- 6. You can also set automatic top ups. Please note that initial credit must be loaded first before an automatic top-up will be triggered.

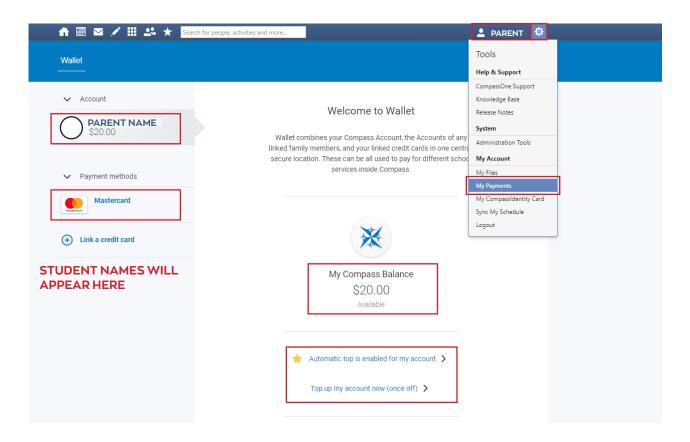